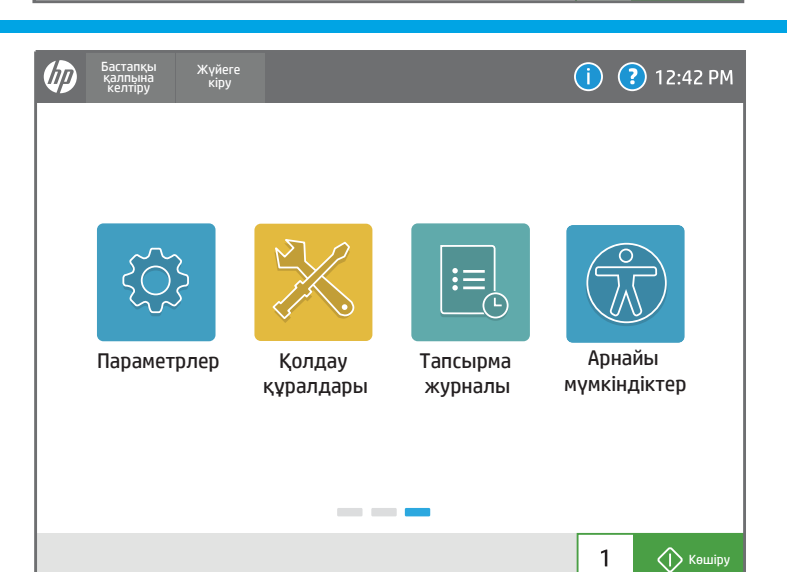

 $1$ 

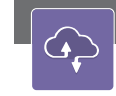

 $|\mathcal{C}|$ 

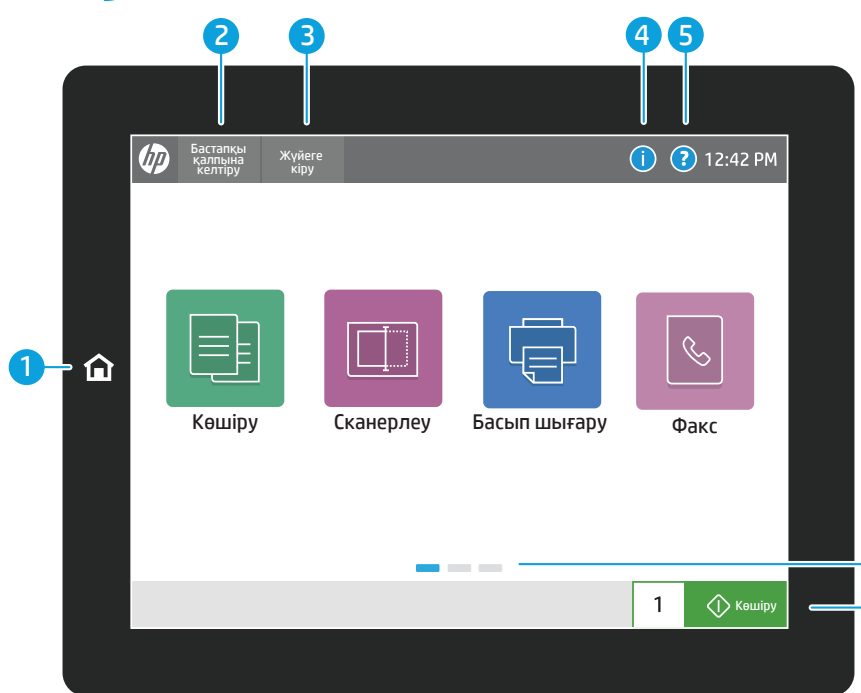

6 7

Жабдықтар мен жинақтардың күйін тексеріңіз.

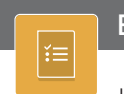

 $\lfloor \mathbf{w} \rfloor$ 

Қағаздың Науалар бөлімінің күйін көріп, қағаз түрі мен өлшемін конфигурациялаңыз.

### Науалар Контактілер Контактілер (да контактілер Контактілер Контактілер Контактілер (да контактілер контактив

Электрондық поштаға сканерлеуге немесе факс тапсырмаларына арналған Контактілер бөлімін жасап, басқарыңыз.

# 105

 $\circledast$ 

Принтердің Параметрлер бөлімін, соның ішінде көшіру/басып шығару, сканерлеу/ цифрлық жіберу, факс, жабдықтар және желілік байланыс мүмкіндігін көріп, басқарыңыз.

Аяқталған тапсырмалардың тізімін көріңіз немесе басқарыңыз және тапсырманың мәліметтерін көріңіз.

Конфигурация беті сияқты принтерге қатысты Есептер бөлімін көріп, басып шығарыңыз.

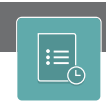

- 1 Принтерді Басты экранына қайтару үшін Басты экран түймесін түртіңіз.
- 2 Кідіртілген тапсырмаларды жалғастыру және принтерді жаңа күйге қайтару үшін Reset (Бастапқы қалпына келтіру) түймесін түртіңіз.
- 3 Қорғалған мүмкіндіктерді ашу функциясына кіру немесе шығу үшін Sign In (Жүйеге кіру) (немесе Sign Out (Жүйеден шығу)) түймесін түртіңіз.
- 4 Сымсыз байланыс немесе ethernet туралы ақпаратқа, Wi-Fi Direct, ұйқы параметрлеріне, принтердің факс нөміріне немесе HP веб-қызметтеріне қол жеткізу үшін Ақпарат түймесін түртіңіз.

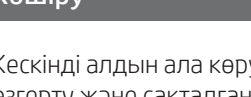

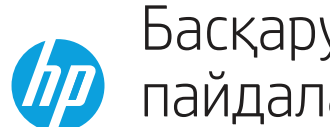

## Басқару тақтасын пайдалану

6 Беттердің арасында жылжу үшін экранды солға немесе оңға сырғытыңыз.

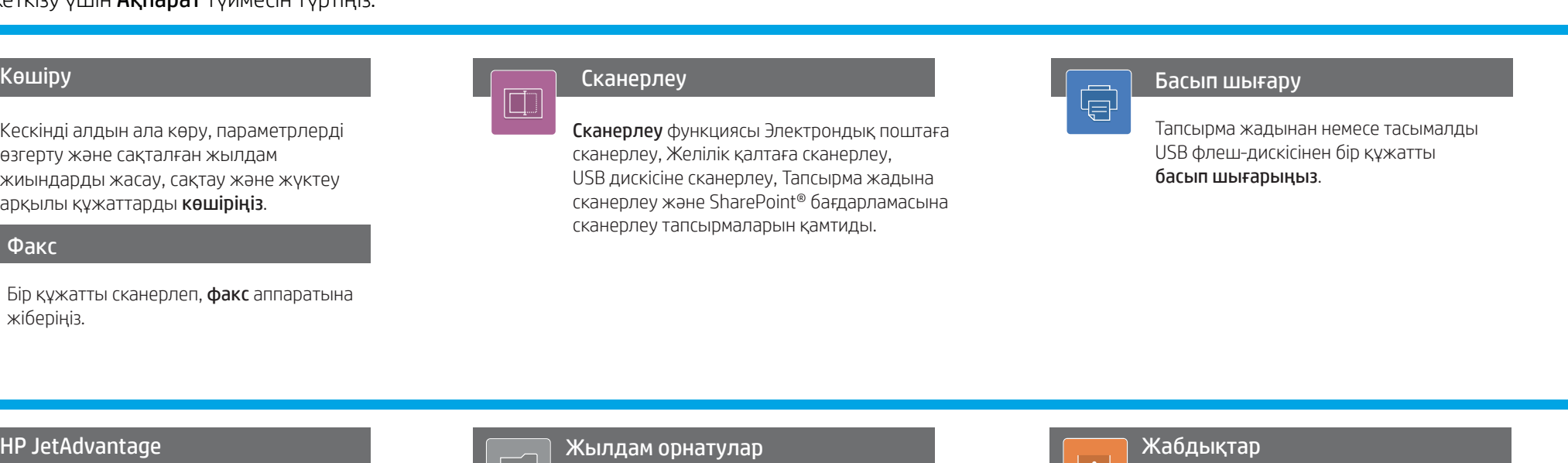

7 Көшіру тапсырмасын бастау және көшірмелер санын өзгерту үшін Copy (Көшіру) түймесін түртіңіз.

Кескінді алдын ала көру, параметрлерді өзгерту және сақталған жылдам жиындарды жасау, сақтау және жүктеу арқылы құжаттарды көшіріңіз.

Сканерлеу функциясы Электрондық поштаға

сканерлеу, Желілік қалтаға сканерлеу, USB дискісіне сканерлеу, Тапсырма жадына сканерлеу және SharePoint® бағдарламасына сканерлеу тапсырмаларын қамтиды.

## $\bigodot$   $\bigodot$  12:42 PM Бастапқы қалпына келтіру Жүйеге кіру  $\vert \vdots$  $\equiv$ Jet Advantage Жылдам Жабдықтар орнатулар  $\frac{1}{2}$  $\left| \right|$ Науалар Контактілер Есептер ---Көшіру  $\mathbf{1}$

Бір құжатты сканерлеп, факс аппаратына

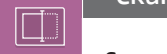

жіберіңіз.

Ақауларды жою, техникалық қызмет көрсету және Service (Қызмет) мәзіріне кіру үшін Қолдау құралдары опциясын қолданыңыз.

### Сақталған жылдам жиындар

тапсырмаларды басып шығару, электрондық пошта арқылы жіберу, көшіру, сканерлеу және факс арқылы жіберу үшін EWS серверінде сақталып, реттеледі.

HP JetAdvantage шешімдеріне, сондай-ақ Қауіпсіздік шешімдеріне, Басқару шешімдеріне, Жұмыс процесі шешімдеріне және Мобильді басып шығару шешімдеріне қол жеткізіңіз.

## HP JetAdvantage Кылдам орнатулар Жылдам орнатулар Жылдам орнатулар

support.hp.com

Арнайы мүмкіндіктер опциялары визуалдылығы немесе ептілігі бар пай даланушыларға көріністі жақсарту үшін принтердің басқару тақтасын Жоғары контрастты, Түстерді ауыстыру және Экран масштабы күйіне өзгерту мүмкіндігі беріледі.

# Параметрлер Тапсырма журналы Тапсырма журналы Тапсырма журналы Тапсырма журналы Тапсырма журналы<br>Тапсырма журналы

### Экранды оқу құралы және Дыбыс деңгейі мүмкіндіктері HP Accessibility Assistant (2MU47A) бағдарламасын орнатқан пайдаланушыларға қолжетімді.

5 Кез келген экранда көмек алу үшін Анықтама түймесін басыңыз.

## Арнайы мүмкіндіктер

Факс